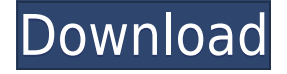

## **JPG To PDF Converter Free Download**

ReadMore PDF to JPG Converter Description: ReadMore After upgrading to Windows 10, the standard Settings menu was replaced by a new layout called the "Start screen". It is now the default start screen on Windows 10, and all old start screens are gone. However, you can open the old start screen by pressing the windows logo key + X. If you do this, you will see a settings app icon in the taskbar. Click on it, and open the Settings app. Here you will find options to configure the new start screen. You may of course open the Windows 10 Settings app straight from the Start screen, but this can be annoying if you want to access the old start screen. It's much easier to press windows logo key + X, open the Settings app, then search for "old start screen". How do you change the old Start screen settings? First you need to find the start screen settings. I usually find them in the Control Panel, using the Classic Control Panel Settings search. If you are not sure of how to find the Start screen settings, or you are on a tablet PC, you can go to the PC settings, find the Start screen and follow the instructions there. There are a number of changes you can make to the settings. If you want to switch off the start screen, all you have to do is right click on the Start button, select Screen options, and uncheck "On start". You can also switch the tile sizes and resolutions, change the theme, and choose to show the Task View on the Start screen. You can also use the old start screen shortcuts, by clicking on the "classic menu" icon in the Settings app. From here you can switch the Start screen tiles, switch between small and large tiles, and switch between "always on top" or "never on top". You can also control how many times the start screen displays tiles. You can also control the start screen by using keyboard shortcuts. Click on the icon in the taskbar, go to Settings, and click on the Keyboard tab. Here you can find a number of the old start screen shortcuts. For example, Ctrl  $+$  T will show the Task View. You can also search for "old start screen shortcuts". How to get to the old Start screen settings in Windows 10? The new start screen changes can be frustrating if you use the old start screen layout. If you want to use the old start screen, you can still have it, by using

## **JPG To PDF Converter Crack + With Serial Key Latest**

------------- Newbie: ----------- - Copy a JPG image to clipboard. - Paste a JPG image into the program. -

JPG image is automatically added to the list of files to convert. - Drag and drop a JPG image from the file list to the JPG to PDF Converter window. - Convert JPG images to PDF. Expert: ----------- - JPG to PDF Converter is a standalone application. It does not require any additional software. - You can easily save JPG to PDF documents to local folders, e-mail them, and more. - Export JPG to PDF files. - Examine JPG image quality before conversion. - Switch between several output directories. - You can save, load, and clear the list of files to convert. - You can remove a file from the list of files to convert. - You can load or save the settings of JPG to PDF Converter. - Advanced options allow you to create PDF documents with certain options. - The file browser and Explorer-based layouts are supported. - You can configure the settings of the tool. - An alert will display errors while converting. - Keep a log of conversion results. - The tool can work at system startup and/or tray startup. - You can disable the program from automatically starting when Windows starts. - You can log bugs and report problems. - You can generate a help file for JPG to PDF Converter. - You can manage item positions in the file list. - You can manage a queue of files to convert. - You can set the output directory after conversion. - You can have JPG to PDF Converter automatically open the output directory after conversion. - You can move an item up and down in the file list. - You can remove an item from the file list. - You can clear the file list and the queue of files to convert. - You can restore the settings of the tool to their default values. - You can specify the input folder. - You can specify the input image file format. - You can specify the output folder. - You can specify the output image file format. - You can specify the output format for your images. - You can specify the output image quality. - You can specify the page size. - You can specify the page margins. - You can disable 2edc1e01e8

# **JPG To PDF Converter [Updated] 2022**

JPG to PDF Converter is an application with a name that perfectly describes its purpose - it allows you to transform JPG images into PDF documents. It can be handled by users of all levels. The interface of the program is plain and easy to navigate through. Pictures can be imported into the list by using either the file browser or Explorer-based layout. The "drag and drop" method is not supported. Batch processing is allowed. So, all you have to do is specify the output folder and conversion mode (e.g. one JPG file to one PDF file), in order to proceed with the conversion task. But you can also adjust the quality, enable JPG to PDF Converter to open the output directory after conversion, move an item up and down in the list, remove an item from the list or clear the entire queue, save the current list, and others. Settings can be restored to their default values at any time. The image processing tool takes up a moderate amount of system resources, has a good response time, quickly finishes a task and manages to preserve a good quality concerning the text layout, images and graphics. No errors have occurred during our tests and JPG to PDF Converter did not freeze o crash. Plus, you can check out a well-drawn help file with snapshots. All in all, JPG to PDF Converter comes packed with the necessary and suffice elements for JPG-to-PDF conversions and we strongly recommend it to all users who prefer a straightforward tool. Disclaimer: Microsoft Gold Certified Partner The license of the software is not transferable. E-mail This Review Thank You,! Report Offensive Content If you believe this comment is offensive or violates the CNET's Site Terms of Use, you can report it below (this will not automatically remove the comment). Once reported, our staff will be notified and the comment will be reviewed.

<https://techplanet.today/post/new-pulldownit-pro-maya-crack-work> <https://techplanet.today/post/gta-vice-city-2010-cheats-pdf-full-download> <https://techplanet.today/post/ifly-737-fsx-download-crack-fix> <https://reallygoodemails.com/tincphaqtina> <https://jemi.so/gerber-family-accumark-accuscan-accunest-download-pc-free> <https://techplanet.today/post/windowsblindsenhancedserialkey> <https://techplanet.today/post/pearl-harbor-movie-720p-tamil-dubbed-torrent> <https://techplanet.today/post/etap-software-free-download-work-with-crack> <https://techplanet.today/post/suicide-room-full-best-movie-english-subtitles-download-torrent> <https://reallygoodemails.com/libcayrafu> <https://reallygoodemails.com/multtadaso> <https://techplanet.today/post/download-simba-cartoon-sahara-one-hindi-episodes-link> <https://techplanet.today/post/download-adobe-photoshop-cs6-extended-v-1312-full-version-25-best> <https://techplanet.today/post/ug-nx-85-crack-torrent-banque-clonage-nudge-updated>

<https://joyme.io/sicesfunme>

### **What's New in the?**

o----------------------------------------------------------------------------o \* o TASKS \* o PLANS \* o COMMUNITY \* o GRAPHICS \* o GENERAL \* o FREE DOWNLOAD \* o TROUBLESHOOTING o-------------------------------------------

---------------------------------o TASKS o----------------------------------------------------------------------------o \* Plan / schedule your day \* What is best time of the day to concentrate? \* Record your productivity - what are you most productive? \* How many tasks you can be done in a day? \* Divide your daily to weekly/monthly to daily tasks. o----------------------------------------------------------------------------o PLANS o------- ---------------------------------------------------------------------o \* Practice: \* Practice is the secret of winning. Practice is the key to your success. Practice now! \* Learn how to perform better and move faster. \* The fastest way to improve your life is by learning new skills. \* Learn a new skill. \* Get & Learn a new skill. \* Learn a new skill. \* Find ways to learn new skills. o-------------------------------------------------------------- --------------o COMMUNITY o----------------------------------------------------------------------------o \* \* \* \* \* \* \* \* \* \* \* \* \* \* \* \* \* \* \* \* \* \* \* \* \* \* https

## **System Requirements For JPG To PDF Converter:**

Minimum: OS: WinXP Service Pack 3 or later Processor: 1.6 Ghz or faster Memory: 512 MB RAM Graphics: 1024x768 display DirectX: 9.0 Network: Broadband Internet connection Hard Drive: 4.4 GB available space Sound Card: DirectX 9.0 compatible Additional Notes: One keyboard and one mouse are required. A second keyboard can be used to interact with the game. Recommended:

#### Related links:

<https://assetdefenseteam.com/wp-content/uploads/2022/12/berthono.pdf> <http://webseodeals.com/super-grass-free-registration-code-download-updated-2022/> <https://swisshtechnologies.com/evernote-web-clipper-for-opera-with-registration-code-free-win-mac/> <https://www.german-aerospace.de/2022/12/13/ccdisk-crack-torrent-free-download/> <http://powervapes.net/wp-content/uploads/2022/12/NuHelp.pdf> <https://manufactur3dmag.com/wp-content/uploads/2022/12/kirumir.pdf> <https://www.buriramguru.com/wp-content/uploads/2022/12/LMS-Desktop-Assistant-Portable-1.pdf> <https://whysaidi.com/free-picture-enhancer-free-2022-latest/> <https://swisshtechnologies.com/wp-content/uploads/2022/12/My-Flash.pdf> [https://teenmemorywall.com/wp-content/uploads/2022/12/Flexiblesoft-Dialer-XP-Lite-Crack-MacWin.](https://teenmemorywall.com/wp-content/uploads/2022/12/Flexiblesoft-Dialer-XP-Lite-Crack-MacWin.pdf) [pdf](https://teenmemorywall.com/wp-content/uploads/2022/12/Flexiblesoft-Dialer-XP-Lite-Crack-MacWin.pdf)